### Notebook-Tour **Benutzerhandbuch**

© Copyright 2008 Hewlett-Packard Development Company, L.P.

Bluetooth ist eine Marke ihres Inhabers und wird von Hewlett-Packard Company in Lizenz verwendet. Java ist eine Marke von Sun Microsystems, Inc. Microsoft und Windows sind in den USA eingetragene Marken der Microsoft Corporation. Das SD Logo ist eine Marke ihres Inhabers.

HP haftet nicht für technische oder redaktionelle Fehler oder Auslassungen in diesem Dokument. Ferner übernimmt sie keine Haftung für Schäden, die direkt oder indirekt auf die Bereitstellung, Leistung und Nutzung dieses Materials zurückzuführen sind. HP haftet – ausgenommen für die Verletzung des Lebens, des Körpers, der Gesundheit oder nach dem Produkthaftungsgesetz – nicht für Schäden, die fahrlässig von HP, einem gesetzlichen Vertreter oder einem Erfüllungsgehilfen verursacht wurden. Die Haftung für grobe Fahrlässigkeit und Vorsatz bleibt hiervon unberührt.

Inhaltliche Änderungen dieses Dokuments behalten wir uns ohne Ankündigung vor. Die Informationen in dieser Veröffentlichung werden ohne Gewähr für ihre Richtigkeit zur Verfügung gestellt. Insbesondere enthalten diese Informationen keinerlei zugesicherte Eigenschaften. Alle sich aus der Verwendung dieser Informationen ergebenden Risiken trägt der Benutzer.

Die Garantien für HP Produkte und Services werden ausschließlich in der zum Produkt bzw. Service gehörigen Garantieerklärung beschrieben. Aus dem vorliegenden Dokument sind keine weiterreichenden Garantieansprüche abzuleiten.

Erste Ausgabe: Juni 2008

Teilenummer des Dokuments: 462941-041

### **Sicherheitshinweis**

**VORSICHT!** Zur Vermeidung eventueller Verbrennungen oder einer Überhitzung des Computers stellen Sie den Computer nicht direkt auf Ihren Schoß, und blockieren Sie die Lüftungsschlitze nicht. Verwenden Sie den Computer nur auf einer festen, ebenen Oberfläche. Vermeiden Sie die Blockierung der Luftzirkulation durch andere feste Gegenstände, wie beispielsweise einen in unmittelbarer Nähe aufgestellten Drucker, oder durch weiche Gegenstände, wie Kissen, Teppiche oder Kleidung. Vermeiden Sie während des Betriebs außerdem direkten Kontakt des Netzteils mit der Haut und mit weichen Oberflächen, wie Bettwäsche, Teppiche oder Kleidung. Der Computer und das Netzteil entsprechen den Temperaturgrenzwerten für dem Benutzer zugängliche Oberflächen, die durch den internationalen Standard für die Sicherheit von Einrichtungen der Informationstechnik (IEC 60950) definiert sind.

# **Inhaltsverzeichnis**

#### 1 Hardwarekomponenten

#### 2 Komponenten

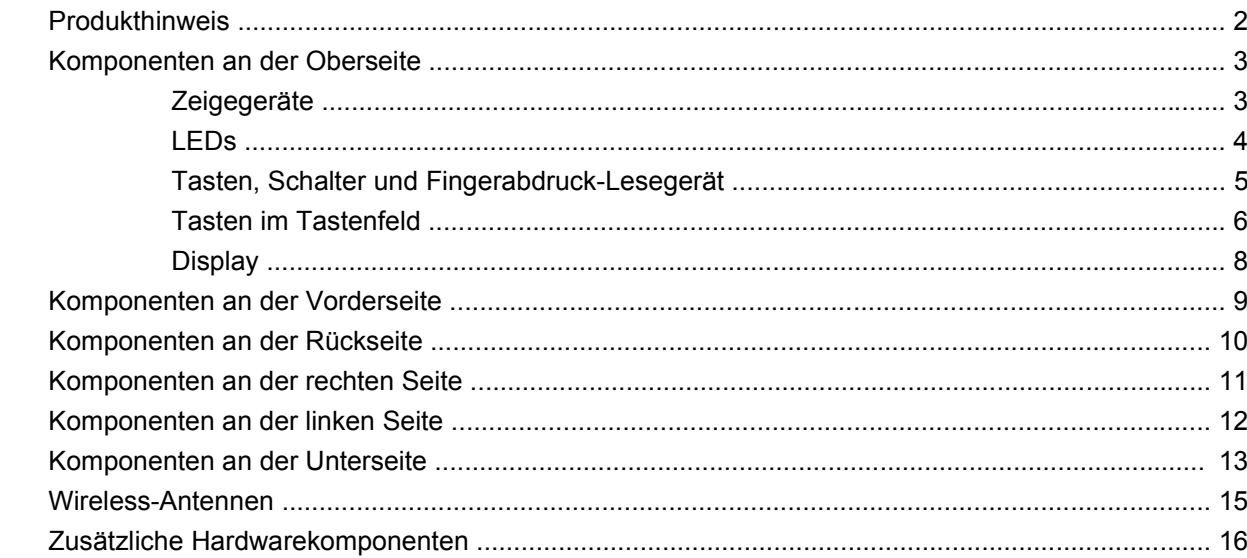

#### 3 Etiketten

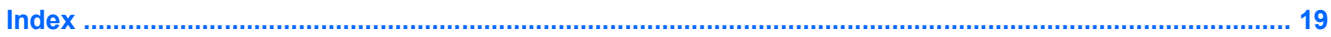

# <span id="page-6-0"></span>**1 Hardwarekomponenten**

Gehen Sie folgendermaßen vor, um eine Liste der im Computer installierten Hardware anzuzeigen:

- **1.** Wählen Sie **Start > Computer > Systemeigenschaften**.
- **2.** Klicken Sie im linken Fensterbereich auf **Geräte-Manager**.

Im Geräte-Manager können Sie auch Hardware hinzufügen oder Gerätekonfigurationen ändern.

**HINWEIS:** Windows® verfügt über eine Funktion zur Benutzerkontensteuerung, um die Sicherheit des Computers zu erhöhen. Bei der Installation von Software, der Ausführung von Dienstprogrammen oder beim Ändern von Windows Einstellungen werden Sie möglicherweise aufgefordert, Ihre Erlaubnis zu erteilen bzw. ein Kennwort einzugeben. Weitere Informationen hierzu finden Sie in der Windows Hilfe.

# <span id="page-7-0"></span>**2 Komponenten**

### **Produkthinweis**

In diesem Benutzerhandbuch werden die Funktionsmerkmale beschrieben, die von den meisten Modellen unterstützt werden. Einige Funktionen sind auf Ihrem Computer möglicherweise nicht verfügbar.

### <span id="page-8-0"></span>**Komponenten an der Oberseite**

### **Zeigegeräte**

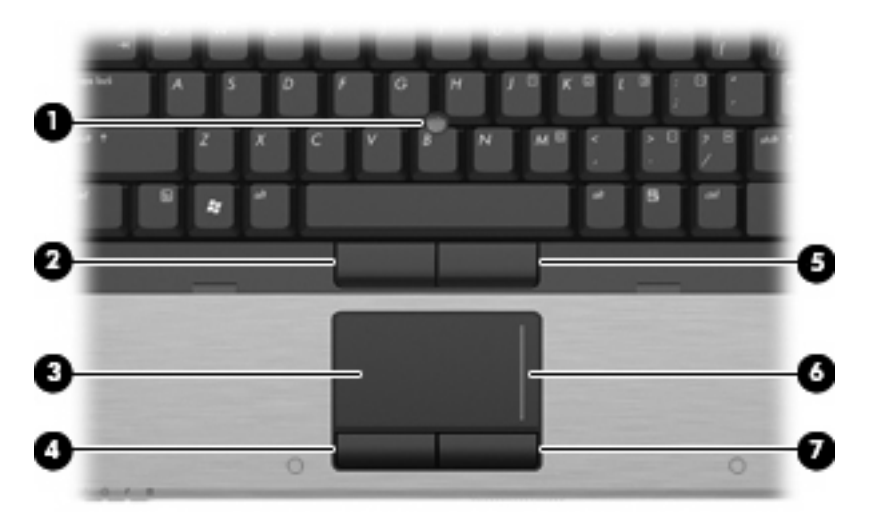

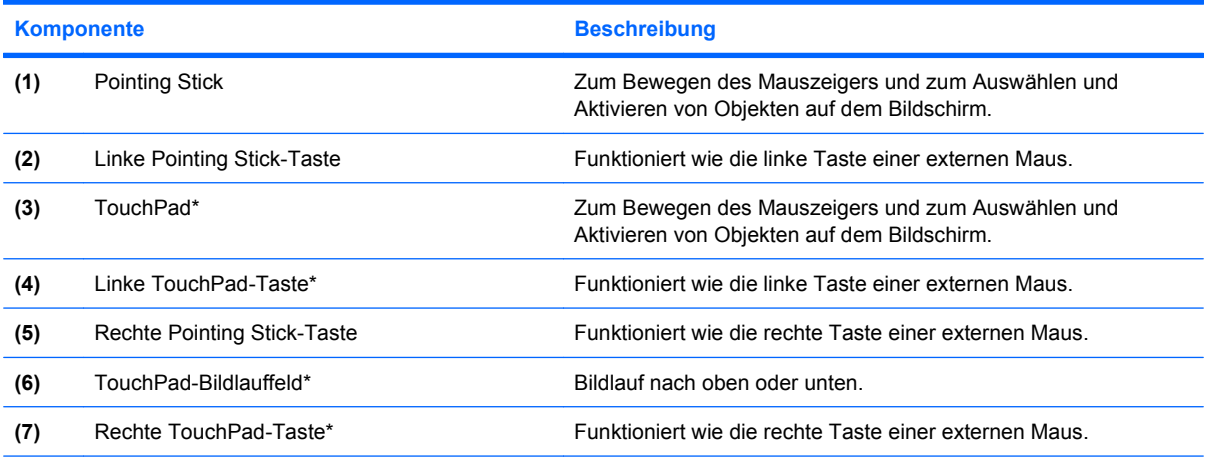

\*In dieser Tabelle sind die Werkseinstellungen beschrieben. Wählen Sie zum Anzeigen oder Ändern der Zeigegeräteinstellungen **Start > Systemsteuerung > Hardware und Sound > Maus**.

<span id="page-9-0"></span>**LEDs**

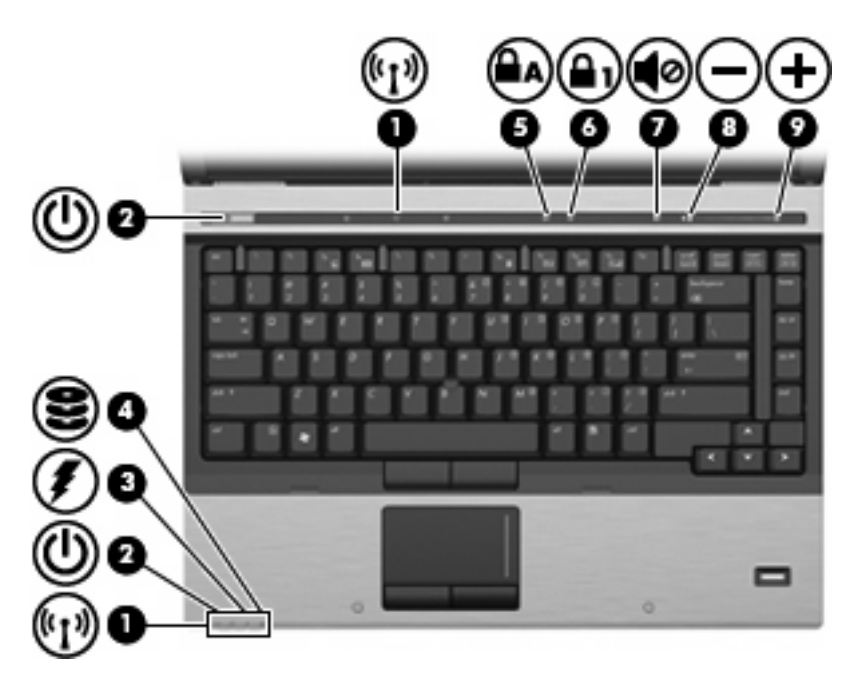

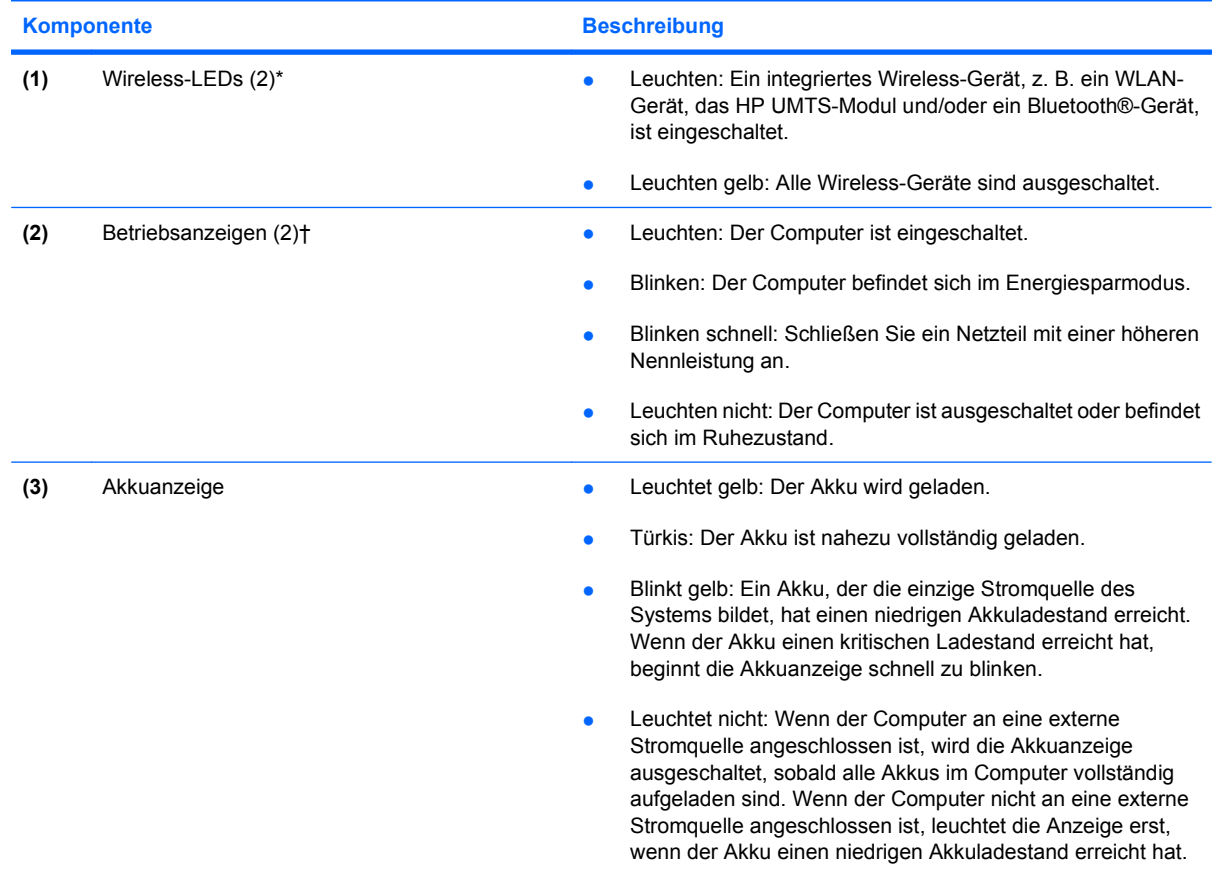

<span id="page-10-0"></span>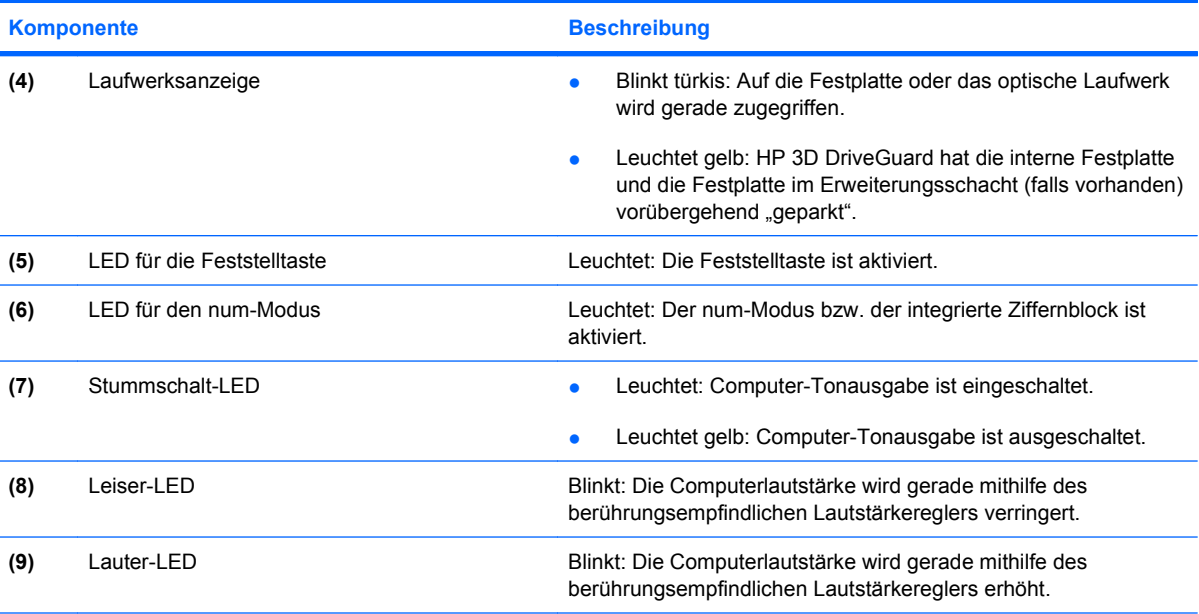

\*Die beiden Wireless-LEDs zeigen dieselben Informationen an. Die LED der Wireless-Taste ist nur bei geöffnetem Computer sichtbar. Die Wireless-LED an der Vorderseite des Computers ist auch bei geschlossenem Computer sichtbar.

†Die beiden Betriebsanzeigen zeigen dieselben Informationen an. Die LED der Betriebstaste ist nur bei geöffnetem Computer sichtbar. Die Betriebstaste an der Vorderseite des Computers ist auch bei geschlossenem Computer sichtbar.

### **Tasten, Schalter und Fingerabdruck-Lesegerät**

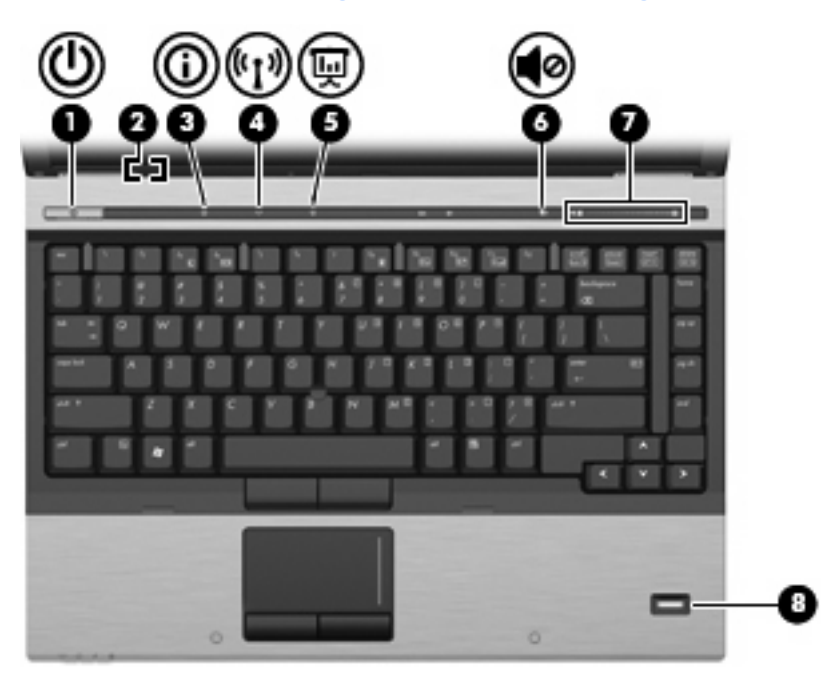

<span id="page-11-0"></span>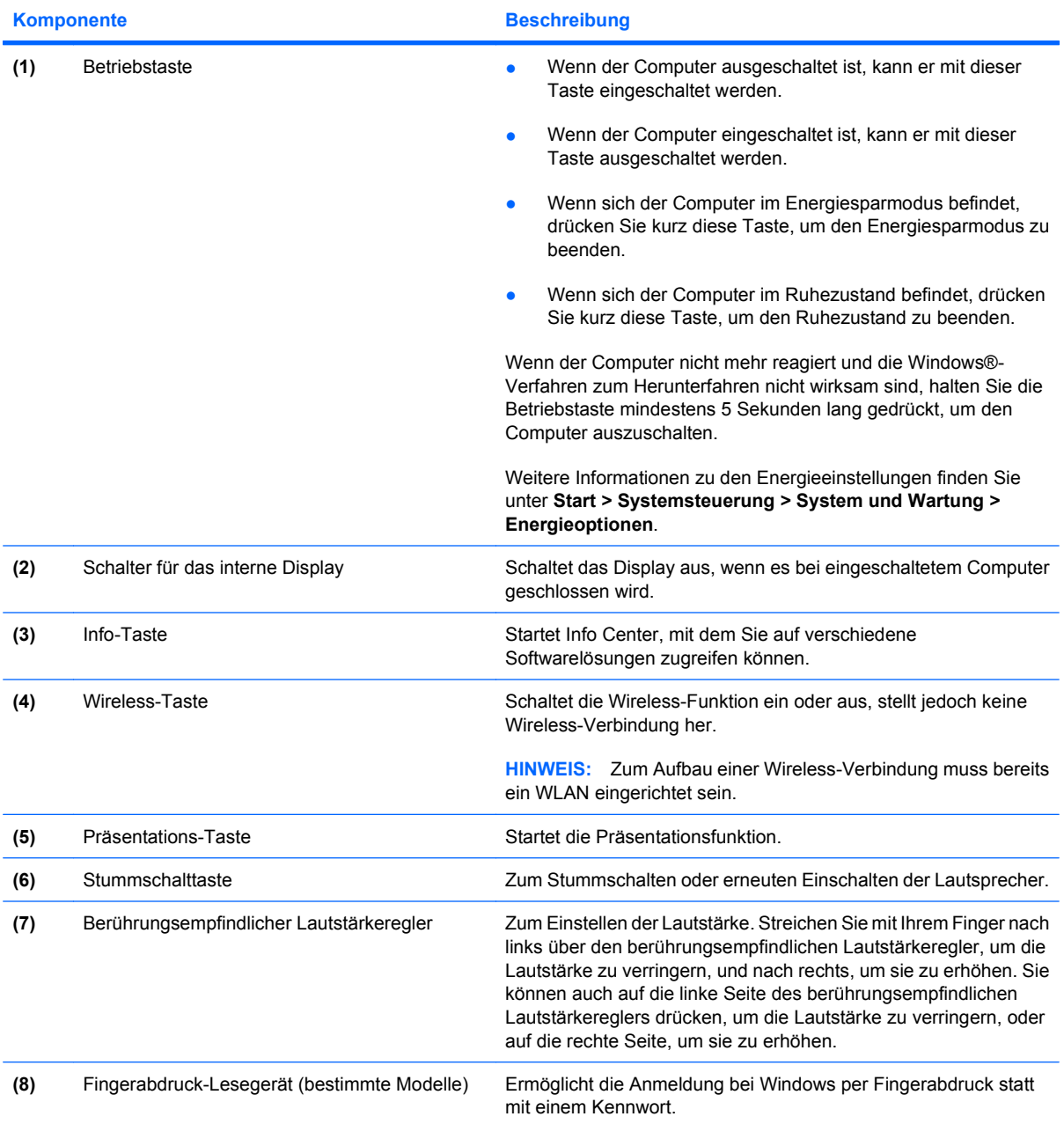

### **Tasten im Tastenfeld**

**HINWEIS:** Möglicherweise unterscheidet sich Ihr Computer optisch leicht von der Abbildung in diesem Abschnitt.

<span id="page-12-0"></span>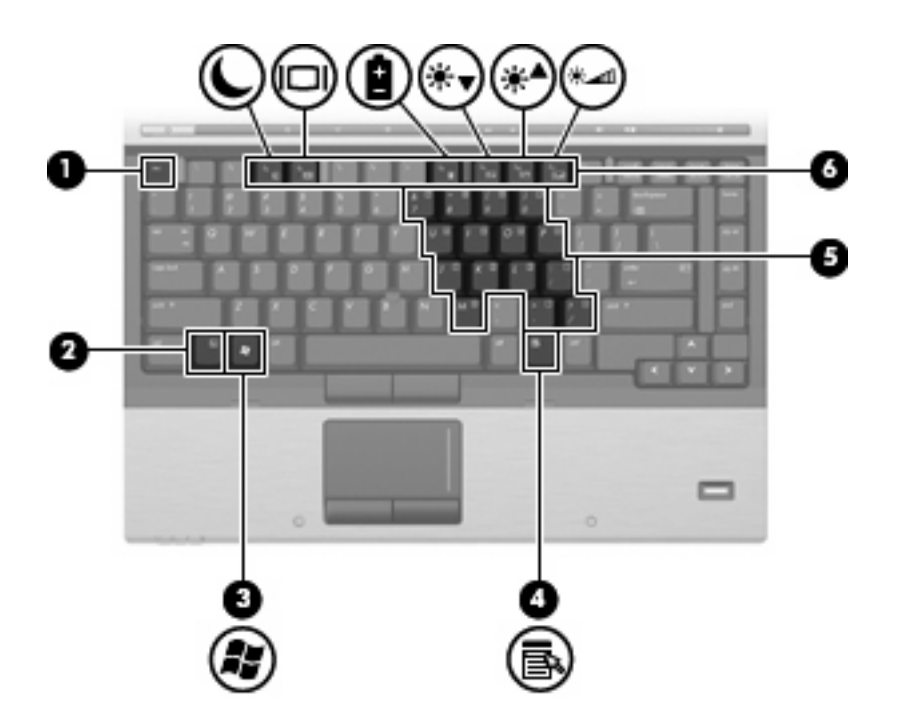

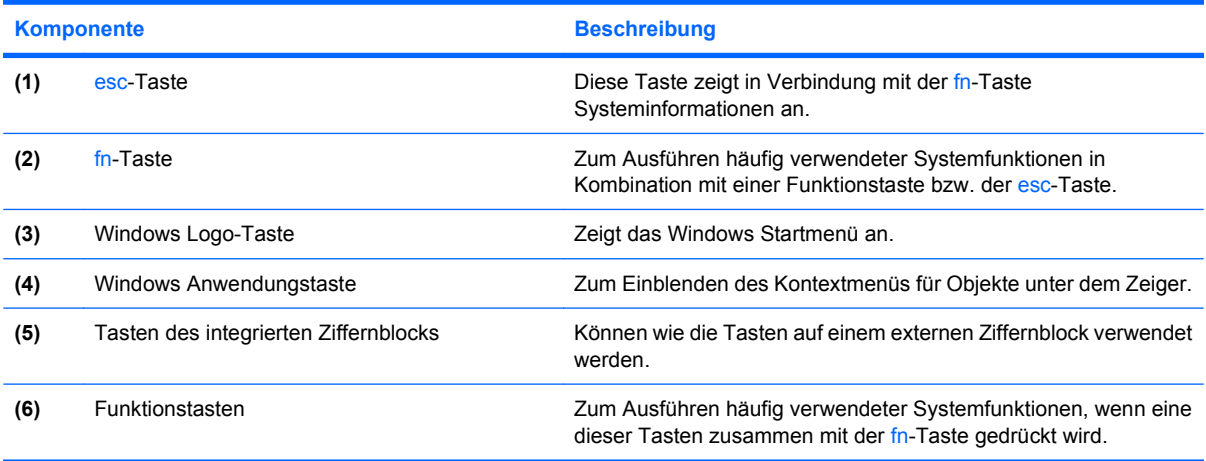

### <span id="page-13-0"></span>**Display**

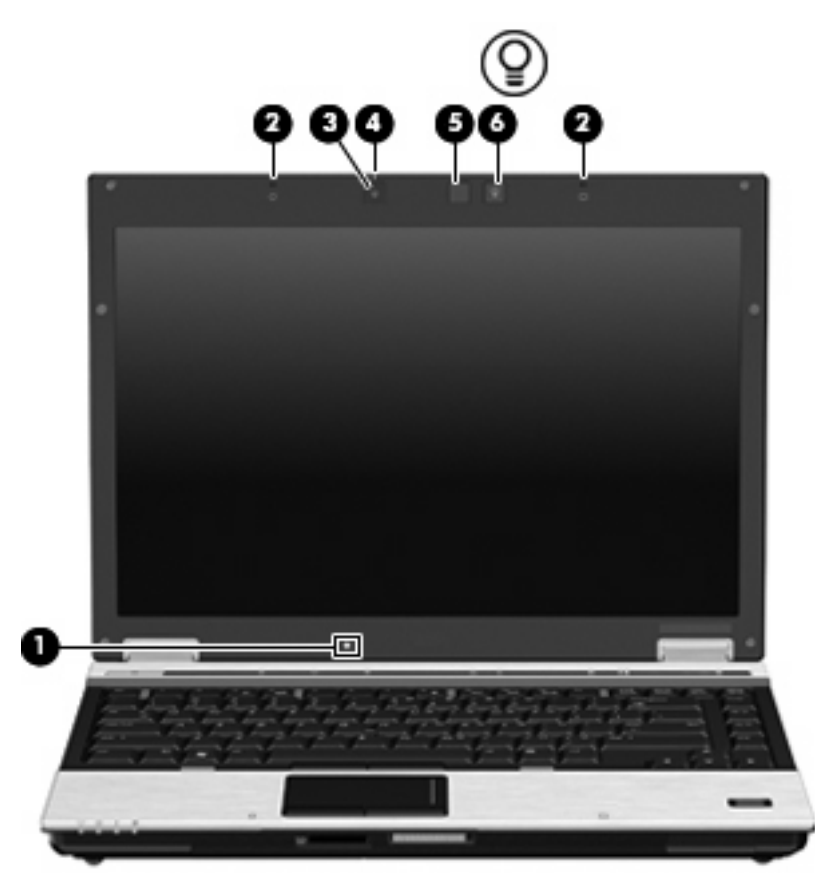

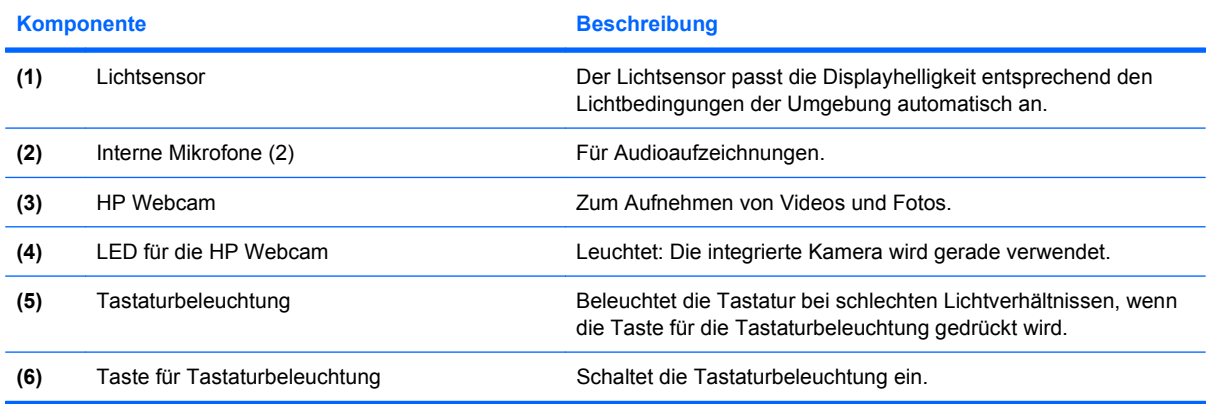

## <span id="page-14-0"></span>**Komponenten an der Vorderseite**

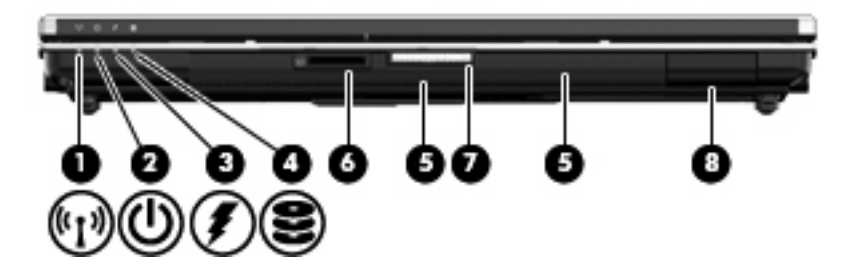

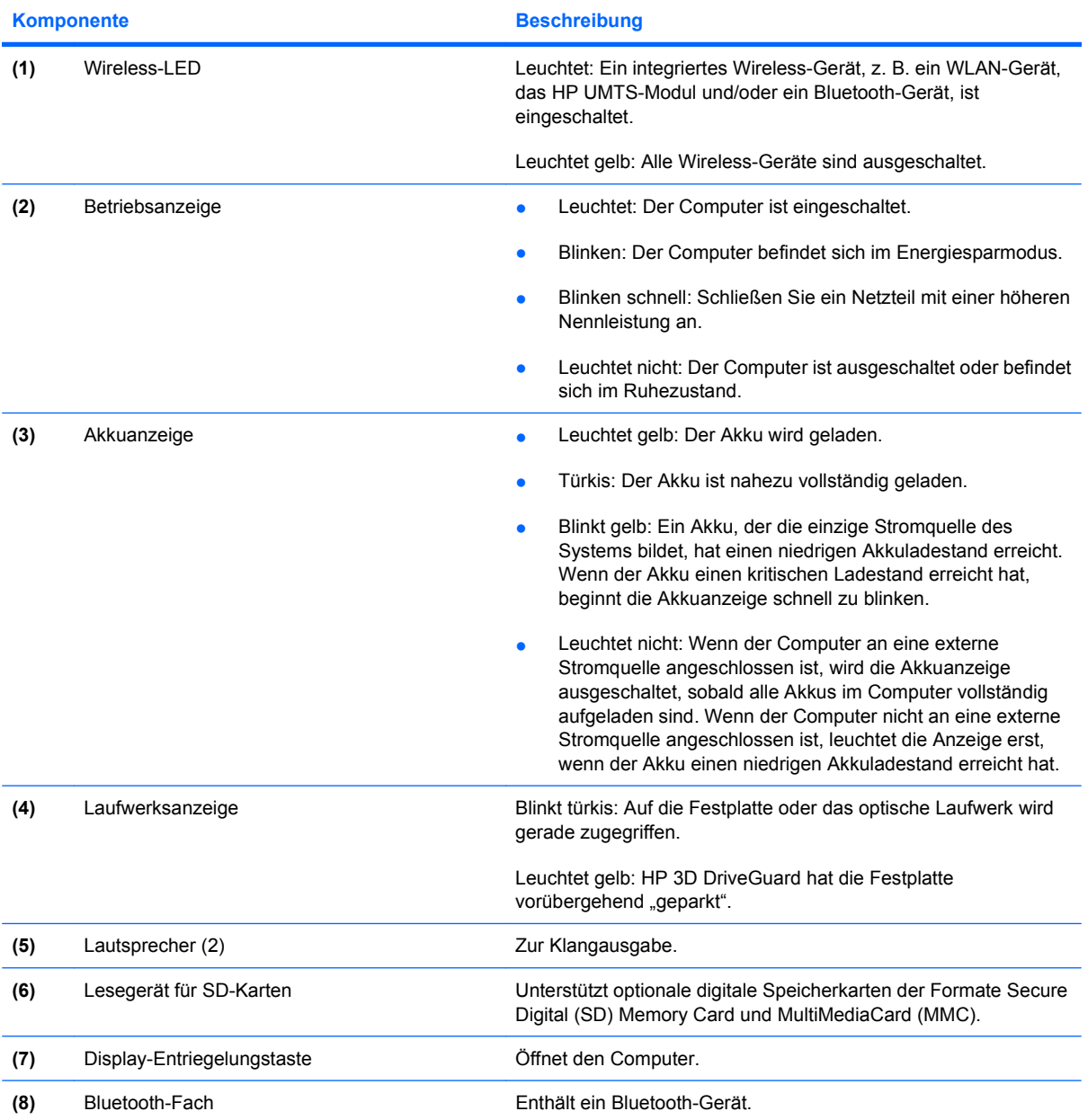

## <span id="page-15-0"></span>**Komponenten an der Rückseite**

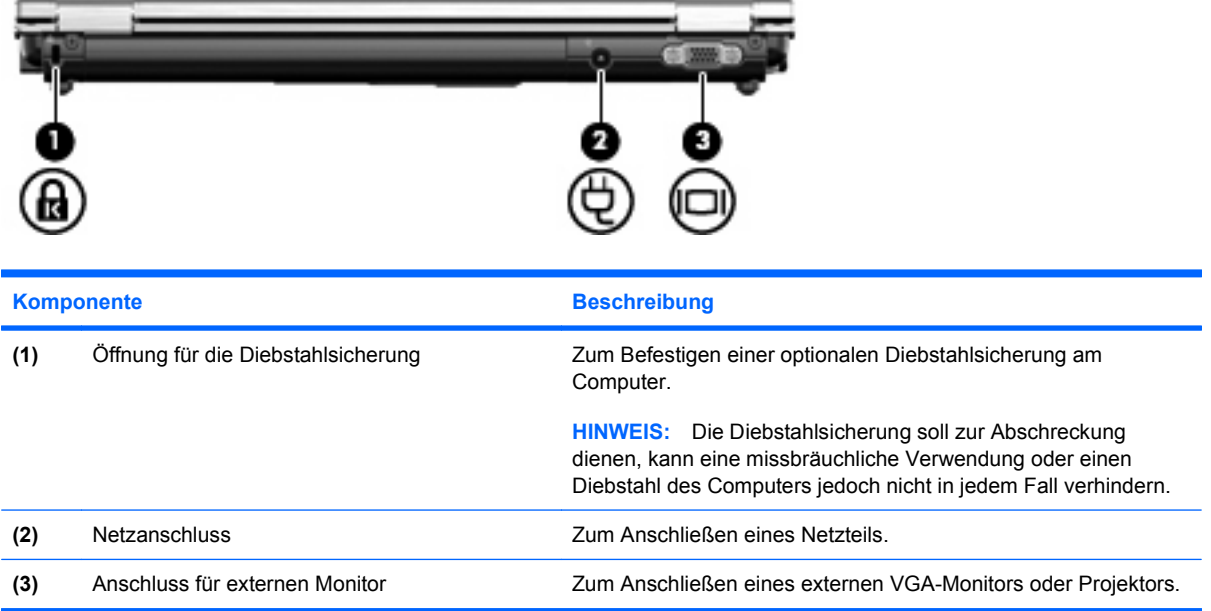

## <span id="page-16-0"></span>**Komponenten an der rechten Seite**

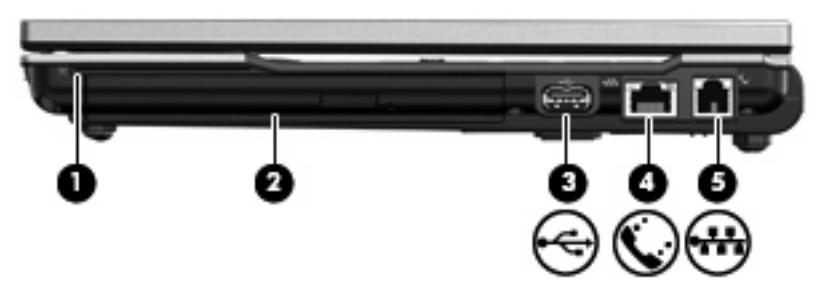

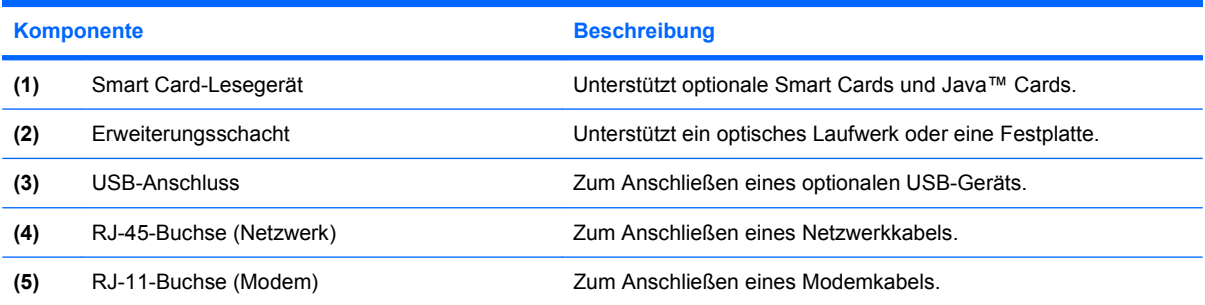

## <span id="page-17-0"></span>**Komponenten an der linken Seite**

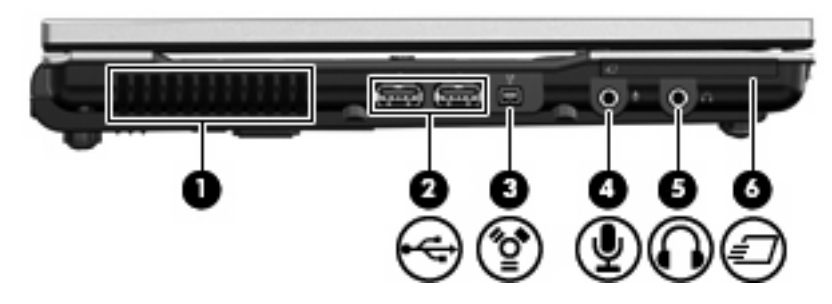

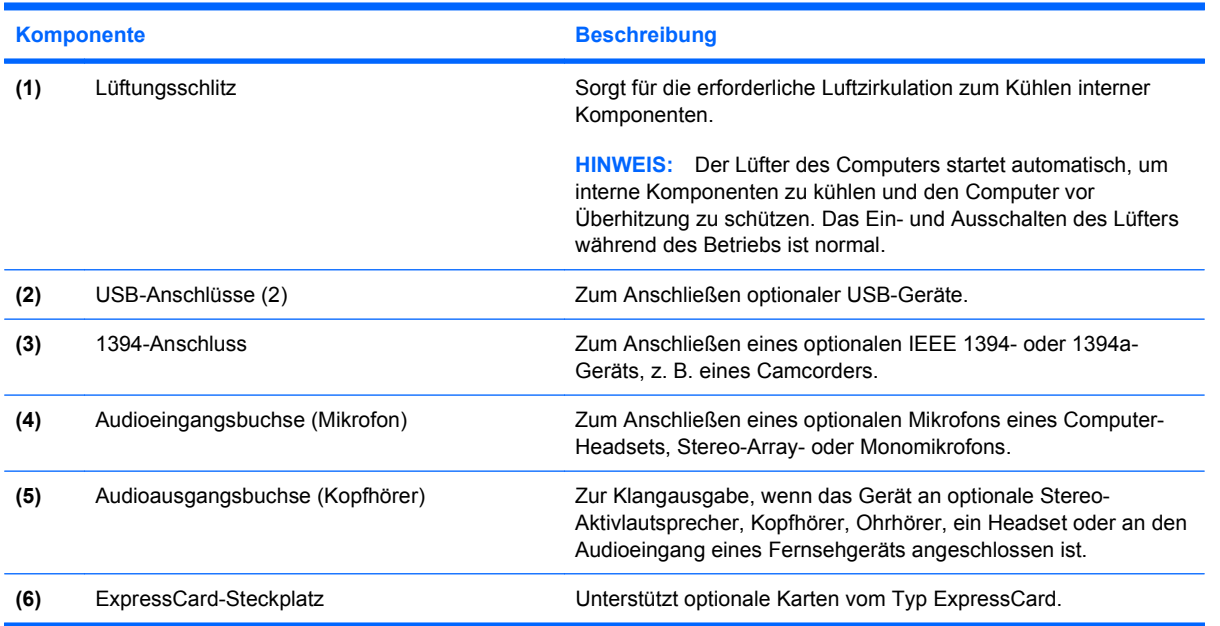

## <span id="page-18-0"></span>**Komponenten an der Unterseite**

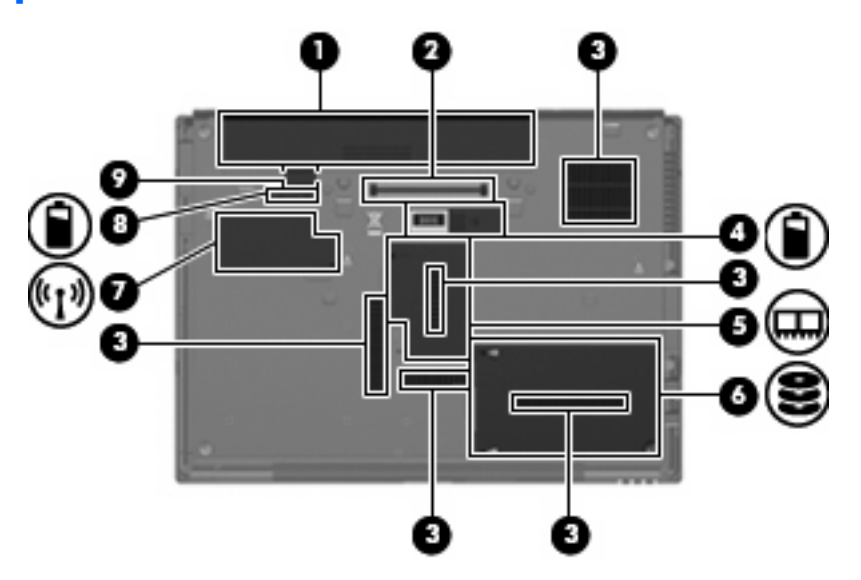

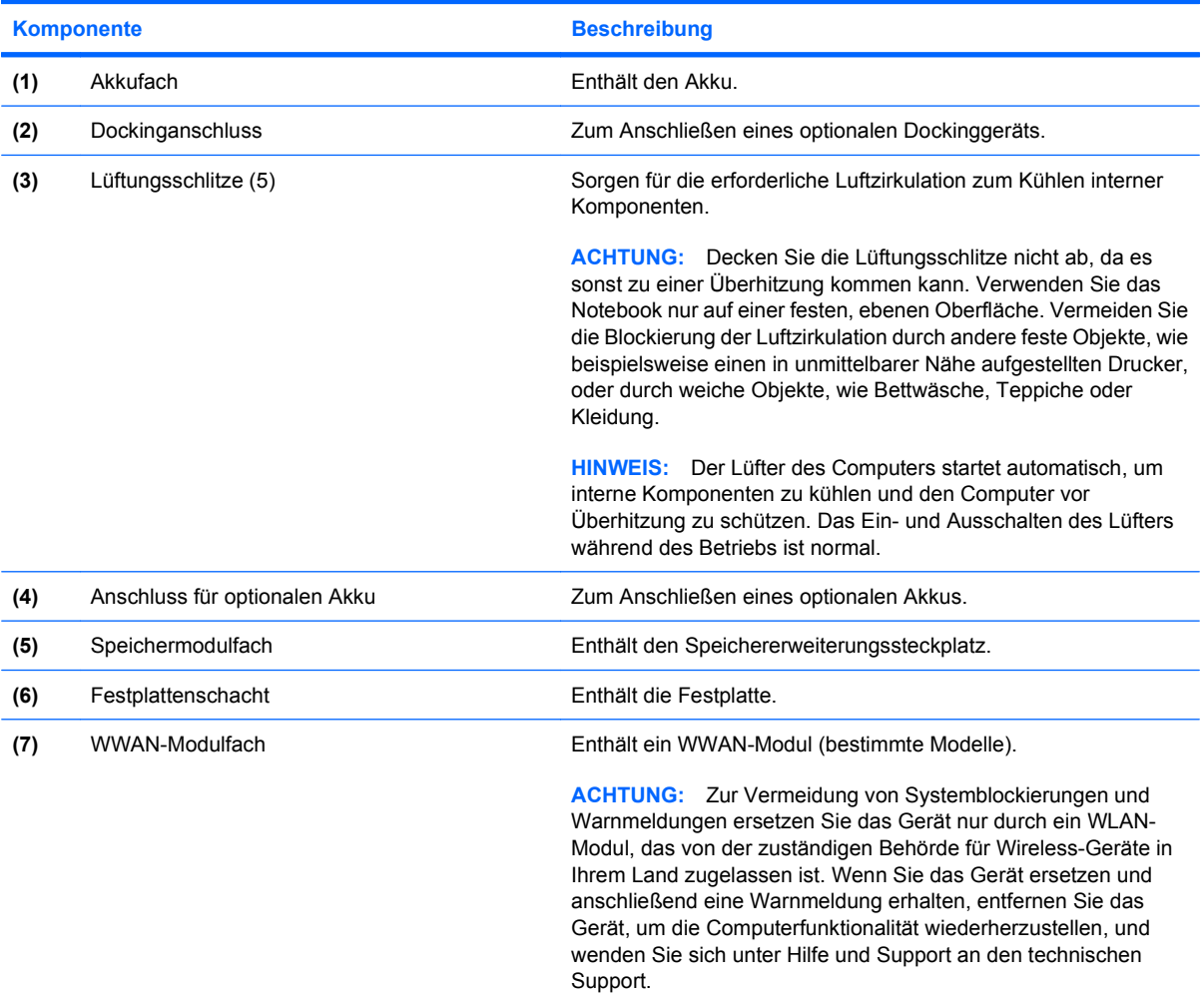

<span id="page-19-0"></span>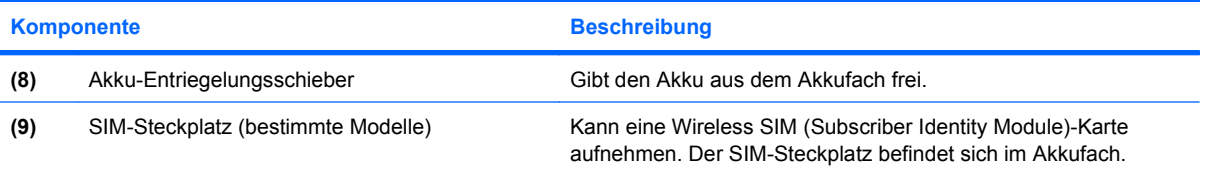

### <span id="page-20-0"></span>**Wireless-Antennen**

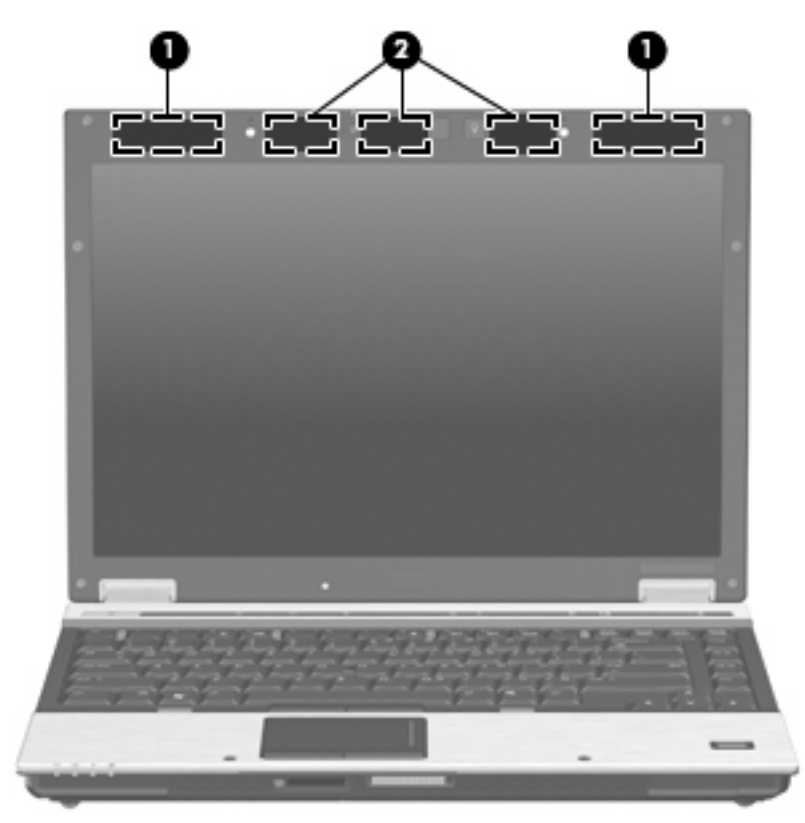

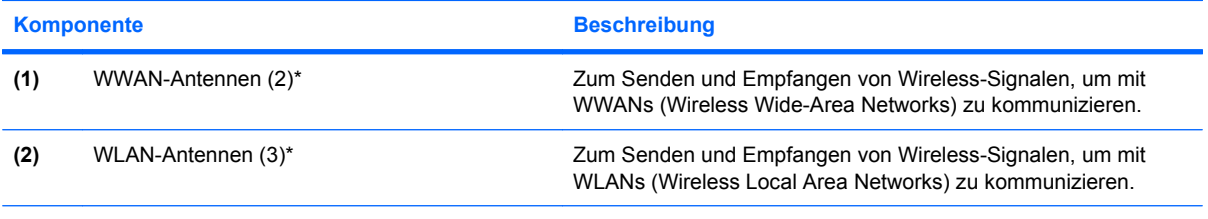

\*Diese Antennen sind außen am Computer nicht sichtbar. Achten Sie im Sinne einer optimalen Übertragung darauf, dass sich keine Gegenstände in unmittelbarer Umgebung der Antennen befinden.

Zulassungshinweise für Ihr Land/Ihre Region finden Sie in den *Hinweisen zu Zulassung, Sicherheit und Umweltverträglichkeit* unter Hilfe und Support.

## <span id="page-21-0"></span>**Zusätzliche Hardwarekomponenten**

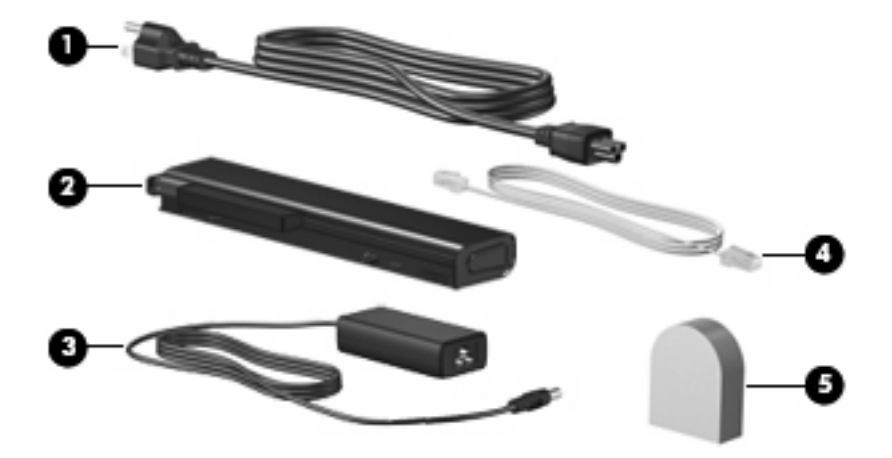

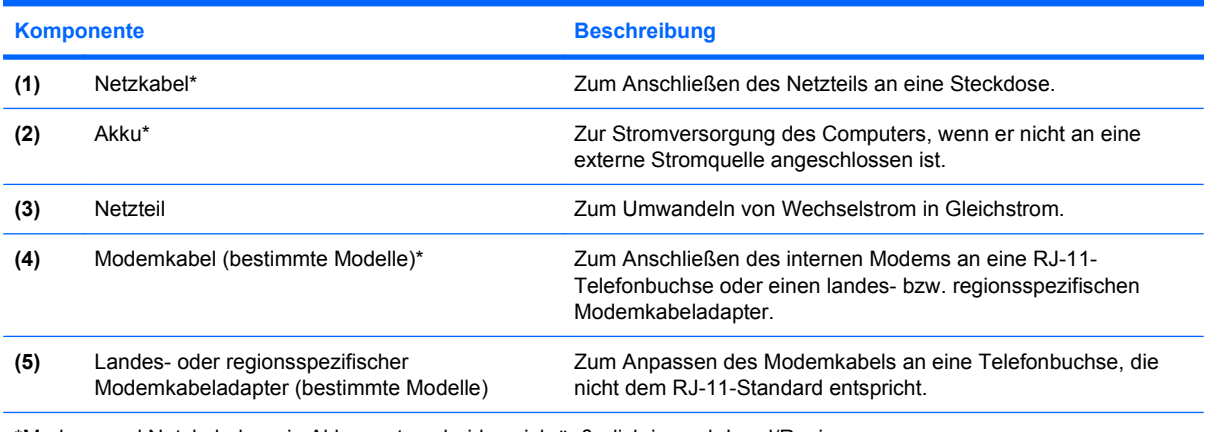

\*Modem- und Netzkabel sowie Akkus unterscheiden sich äußerlich je nach Land/Region.

# <span id="page-22-0"></span>**3 Etiketten**

Die am Computer angebrachten Etiketten enthalten Informationen, die Sie möglicherweise für die Fehlerbeseitigung oder bei Mitnahme des Computers ins Ausland benötigen.

Service-Etikett – Enthält wichtige Informationen:

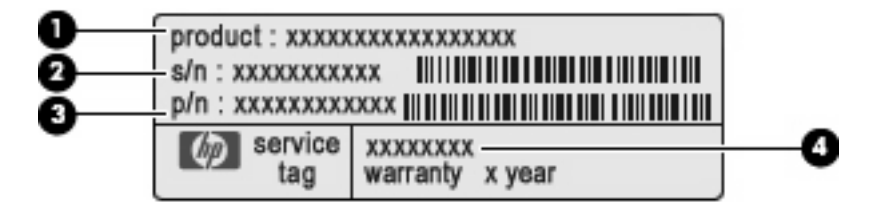

- Produktname **(1)**. Dies ist der Produktname, der vorne am Notebook zu sehen ist.
- Seriennummer (S/N) **(2)**. Dies ist eine alphanumerische Nummer, die für jedes Produkt eindeutig ist.
- Teilenummer/Produktnummer (P/N) **(3)**. Diese Nummer enthält spezifische Informationen zu den Hardwarekomponenten des Produkts. Anhand der Teilenummer kann ein Service-Techniker feststellen, welche Komponenten und Teile erforderlich sind.
- Modellbeschreibung **(4)**. Mit dieser Nummer können Sie Dokumente, Treiber und Support für Ihr Notebook ermitteln.

Halten Sie diese Informationen bereit, wenn Sie sich an den technischen Support wenden. Das Service-Etikett ist unten am Computer angebracht.

- Microsoft® Echtheitszertifikat Enthält den Windows® Produktschlüssel. Den Produktschlüssel benötigen Sie eventuell, um das Betriebssystem zu aktualisieren oder zu reparieren. Das Zertifikat ist unten am Computer angebracht.
- Zulassungsetikett Enthält Zulassungsinformationen für den Computer. Das Zulassungsetikett ist innen im Akkufach angebracht.
- Etikett zur Modemzulassung Enthält Zulassungsinformationen für das Modem sowie die amtlichen Symbole, die in einigen Ländern/Regionen erforderlich sind, in denen das Modem für die Verwendung zugelassen wurde. Eventuell benötigen Sie diese Informationen bei Mitnahme des Computers ins Ausland. Das Etikett zur Modemzulassung ist im Speichermodulfach angebracht.
- Zulassungsetikett(en) für Wireless-Geräte (nur bestimmte Modelle) Enthält Informationen über die erhältlichen optionale Wireless-Geräte und die amtlichen Symbole, die in einigen Länder/ Regionen erforderlich sind, in denen die Geräte zur Verwendung zugelassen wurden. Ein optionales Gerät kann ein WLAN-Gerät, ein HP UMTS-Modul oder ein optionales Bluetooth®- Gerät sein. Wenn das Computermodell ein oder mehrere Wireless-Geräte enthält, ist mindestens

<span id="page-23-0"></span>ein Zulassungsetikett im Lieferumfang des Computers enthalten. Eventuell benötigen Sie diese Informationen bei Mitnahme des Computers ins Ausland. Die Zulassungsetiketten für Wireless-Geräte befinden sich im W/WAN-Modulfach, im Festplattenschacht und/oder im Akkufach.

- SIM (Subscriber Identity Module)-Etikett (bestimmte Modelle) Enthält den ICCID (Integrated Circuit Card Identifier) der SIM-Karte. Dieses Etikett befindet sich im Akkufach.
- Etikett mit der HP UMTS-Modul-Seriennummer (bestimmte Modelle) Enthält die Seriennummer des HP UMTS-Moduls. Dieses Etikett befindet sich im Akkufach.

## <span id="page-24-0"></span>**Index**

#### **Symbole/Zahlen**

1394-Anschluss, Beschreibung [12](#page-17-0)

#### **A**

Akkuanzeige, Beschreibung [4,](#page-9-0) [9,](#page-14-0) [16](#page-21-0) Akku-Entriegelungsschieber [14](#page-19-0) Akku-Entriegelungsschieber, Beschreibung [14](#page-19-0) Akkufach [13](#page-18-0), [17](#page-22-0) Anschluss, Stromnetz [10](#page-15-0) Anschlüsse 1394 [12](#page-17-0) Externer Monitor [10](#page-15-0) USB [11,](#page-16-0) [12](#page-17-0) Anwendungstaste, Windows [7](#page-12-0) Audioausgangsbuchse (Kopfhörer), Beschreibung [12](#page-17-0) Audioeingangsbuchse (Mikrofon), Beschreibung [12](#page-17-0)

#### **B**

Berührungsempfindlicher Lautstärkeregler, Beschreibung [6](#page-11-0) Betriebsanzeigen, Beschreibung [4,](#page-9-0) [9](#page-14-0) Betriebssystem Microsoft Echtheitszertifikat, Etikett [17](#page-22-0) Produktschlüssel [17](#page-22-0) Betriebstaste, Beschreibung [6](#page-11-0) Bildlauffeld, TouchPad [3](#page-8-0) Bluetooth-Etikett [18](#page-23-0) Bluetooth-Fach, Beschreibung [9](#page-14-0) Buchsen Audioausgang (Kopfhörer) [12](#page-17-0) Audioeingang (Mikrofon) [12](#page-17-0)

RJ-11 (Modem) [11](#page-16-0) RJ-45 (Netzwerk) [11](#page-16-0)

#### **D**

Diebstahlsicherung, Öffnung, Beschreibung [10](#page-15-0) Display-Entriegelungstaste, Beschreibung [9](#page-14-0) Dockinganschluss, Beschreibung [13](#page-18-0)

#### **E**

Echtheitszertifikat, Etikett [17](#page-22-0) Entriegelungsschieber für Akku [14](#page-19-0) Erweiterungsschacht, Beschreibung [11](#page-16-0) esc-Taste, Beschreibung [7](#page-12-0) **Etiketten** Bluetooth [18](#page-23-0) HP UMTS [18](#page-23-0) **Microsoft** Echtheitszertifikat [17](#page-22-0) Modemzulassung [17](#page-22-0) Service-Etikett [17](#page-22-0) SIM [18](#page-23-0) Wireless-Gerät, Zulassung [18](#page-23-0) WLAN [18](#page-23-0) Zulassung [17](#page-22-0) Etikett mit der HP UMTS-Modul-Seriennummer [18](#page-23-0) ExpressCard, Beschreibung [12](#page-17-0) Externer Monitor, Anschluss, Beschreibung [10](#page-15-0)

#### **F**

Fächer Akku [13](#page-18-0) Bluetooth [9](#page-14-0)

Festplatte [13](#page-18-0) Speichererweiterungsmodul [13](#page-18-0) Festplattenschacht, Beschreibung [13](#page-18-0) Feststelltaste, LED, Beschreibung [5](#page-10-0) Fingerabdruck-Lesegerät, Beschreibung [6](#page-11-0) fn-Taste, Beschreibung [7](#page-12-0) Funktionstasten, Beschreibung [7](#page-12-0)

#### **H**

HP Webcam, Beschreibung [8](#page-13-0) HP Webcam-LED, Beschreibung [8](#page-13-0)

#### **I**

IEEE-1394-Anschluss, Beschreibung [12](#page-17-0) Info-Taste, Beschreibung [6](#page-11-0) Internes Display, Schalter, Beschreibung [6](#page-11-0) Internes Mikrofon, Beschreibung [8](#page-13-0)

#### **K**

Kabel, Netzkabel [16](#page-21-0) Komponenten Linke Seite [12](#page-17-0) Oberseite [3](#page-8-0) Rechte Seite [11](#page-16-0) Rückseite [10](#page-15-0) Unterseite [13](#page-18-0) Vorderseite [9](#page-14-0) Wireless-Antennen [15](#page-20-0) Zusätzliche Hardware [16](#page-21-0) Kopfhörerbuchse (Audioausgang) [12](#page-17-0)

#### **L**

Landesspezifischer Modemkabeladapter, Beschreibung [16](#page-21-0) Laufwerksanzeige, Beschreibung [5,](#page-10-0) [9](#page-14-0) Lauter-LED, Beschreibung [5](#page-10-0) Lautsprecher, Beschreibung [9](#page-14-0) LEDs Akku [4,](#page-9-0) [9](#page-14-0) Betriebsanzeigen [4](#page-9-0) Feststelltaste [5](#page-10-0) HP Webcam [8](#page-13-0) Laufwerksanzeige [5](#page-10-0), [9](#page-14-0) Lauter [5](#page-10-0) Leiser [5](#page-10-0) num-Taste [5](#page-10-0) Stromversorgung [9](#page-14-0) Stummschalttaste [5](#page-10-0) Stummschaltung [5](#page-10-0) Wireless [4,](#page-9-0) [9](#page-14-0) Leiser-LED, Beschreibung [5](#page-10-0) Lesegerät für SD-Karten, Beschreibung [9](#page-14-0) Lichtsensor, Beschreibung [8](#page-13-0) Lüftungsschlitz [12](#page-17-0) Lüftungsschlitze, Beschreibung [13](#page-18-0)

#### **M**

Microsoft Echtheitszertifikat, Etikett [17](#page-22-0) Mikrofonbuchse (Audioeingang) [12](#page-17-0) Modemkabel, Beschreibung [16](#page-21-0) Modemkabeladapter, Beschreibung [16](#page-21-0) Modemzulassung, Etikett [17](#page-22-0) Monitoranschluss, extern [10](#page-15-0)

#### **N**

Netzanschluss, Beschreibung [10](#page-15-0) Netzkabel, Beschreibung [16](#page-21-0) Netzteil, Beschreibung [16](#page-21-0) num-Modus, LED, Beschreibung [5](#page-10-0)

#### **O**

Optionaler Akku, Anschluss, Beschreibung [13](#page-18-0)

#### **P**

Pointing Stick, Beschreibung [3](#page-8-0) Pointing Stick-Tasten, Beschreibung [3](#page-8-0) Präsentations-Taste, Beschreibung [6](#page-11-0) Produktname und -nummer, Computer [17](#page-22-0) Produktschlüssel [17](#page-22-0)

#### **R**

Reisen mit dem Computer Modemzulassung, Etikett [17](#page-22-0) Wireless-Gerät, Zulassungsetikett [18](#page-23-0) RJ-11-Buchse (Modem), Beschreibung [11](#page-16-0) RJ-45-Buchse (Netzwerk), Beschreibung [11](#page-16-0)

#### **S**

**Schächte** Akku [17](#page-22-0) Seriennummer, Computer [17](#page-22-0) Service-Etikett [17](#page-22-0) SIM-Etikett [18](#page-23-0) SIM-Steckplatz, Beschreibung [14](#page-19-0) Smart Card-Lesegerät, Beschreibung [11](#page-16-0) Speichererweiterungsfach, Beschreibung [13](#page-18-0) Speichermodulfach, Beschreibung [13](#page-18-0) **Steckplätze** SIM [14](#page-19-0) Smart Card-Lesegerät [11](#page-16-0) Speichermodul [13](#page-18-0) Stummschalt-LED, Beschreibung [5](#page-10-0) Stummschalttaste, Beschreibung [6](#page-11-0)

#### **T**

Tastaturbeleuchtung, Beschreibung [8](#page-13-0) Taste für Tastaturbeleuchtung, Beschreibung [8](#page-13-0) **Tasten** Display-Entriegelung [9](#page-14-0) esc [7](#page-12-0) fn-Taste [7](#page-12-0)

Funktionstasten [7](#page-12-0) Info-Taste [6](#page-11-0) Pointing Stick [3](#page-8-0) Präsentation [6](#page-11-0) Stromversorgung [6](#page-11-0) Stummschalttaste [6](#page-11-0) Tastaturbeleuchtung [8](#page-13-0) TouchPad [3](#page-8-0) Windows Anwendungstaste [7](#page-12-0) Windows Logo-Taste [7](#page-12-0) Wireless [6](#page-11-0) Ziffernblocktasten [7](#page-12-0) TouchPad Bildlauffeld [3](#page-8-0) Ermitteln [3](#page-8-0) Tasten [3](#page-8-0)

#### **U**

USB-Anschlüsse, Beschreibung [11](#page-16-0), [12](#page-17-0)

#### **W**

Webcam, Beschreibung [8](#page-13-0) Webcam-LED, Beschreibung [8](#page-13-0) Windows Anwendungstaste, Beschreibung [7](#page-12-0) Windows Logo-Taste, Beschreibung [7](#page-12-0) Wireless-Gerät, Zulassungsetikett [18](#page-23-0) Wireless-LED, Beschreibung [4](#page-9-0), [9](#page-14-0) Wireless-Taste, Beschreibung [6](#page-11-0) WLAN-Antennen, Beschreibung [15](#page-20-0) WLAN-Etikett [18](#page-23-0) WLAN-Gerät [18](#page-23-0) WWAN-Antennen, Beschreibung [15](#page-20-0) WWAN-Modulfach, Beschreibung [13](#page-18-0)

#### **Z**

Ziffernblocktasten, Beschreibung [7](#page-12-0) Zulassungsinformationen Modemzulassung, Etikett [17](#page-22-0) Wireless-Gerät, Zulassungsetikett [18](#page-23-0) Zulassungsetikett [17](#page-22-0)

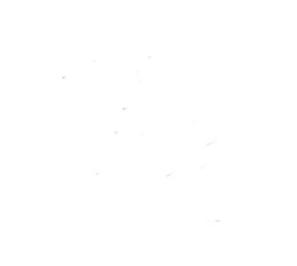